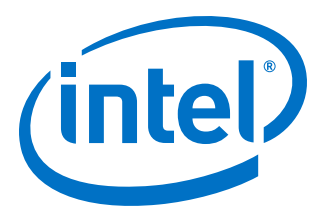

# **AN 904: Intel® MAX® 10 Hitless Update Implementation Guidelines**

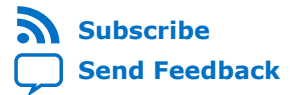

**AN-904 | 2020.02.24** Latest document on the web: **[PDF](https://www.intel.com/content/dam/www/programmable/us/en/pdfs/literature/an/an904.pdf)** | **[HTML](https://www.intel.com/content/www/us/en/programmable/documentation/rrs1575250548603.html)**

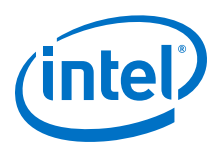

# **Contents**

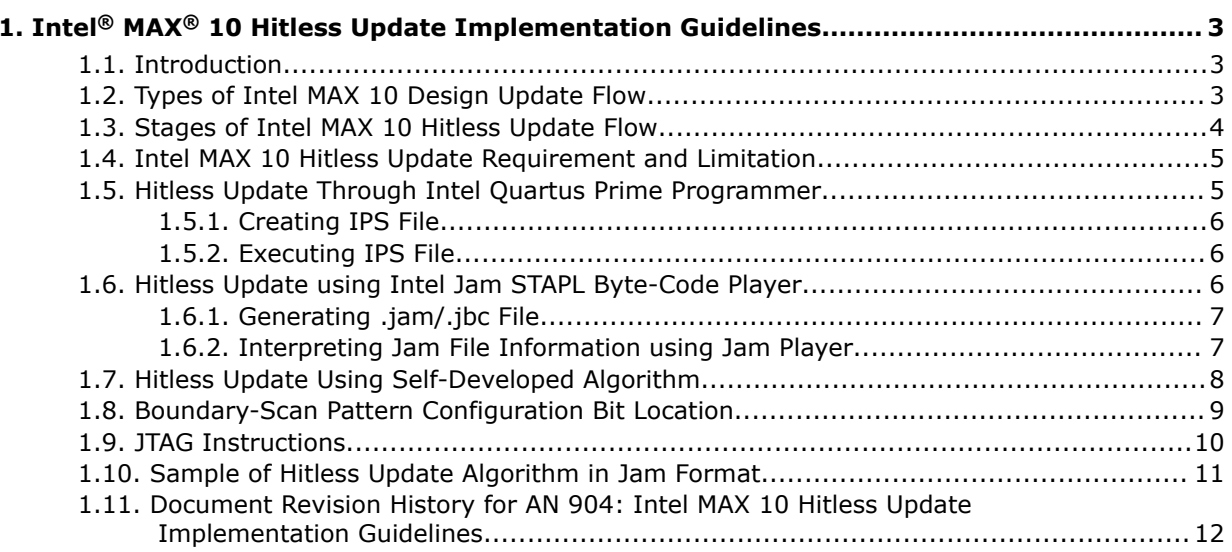

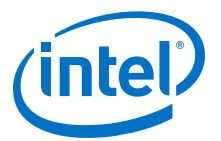

## <span id="page-2-0"></span>**1. Intel® MAX® 10 Hitless Update Implementation Guidelines**

## **1.1. Introduction**

Intel<sup>®</sup> MAX<sup>®</sup> 10 devices offer the hitless update feature, which provides you the capability and flexibility to control the state of the I/O pins during the internal flash image update and reconfiguration of a Intel MAX 10 device. All of the I/O pins can remain stable without any disruption throughout the hitless update process. This feature also allows the Intel MAX 10 device to behave as a system controller when monitoring and controlling critical signals without interruption.

These guidelines help you implement the hitless update through Intel Quartus® Prime Programmer or the Intel Jam™ Standard Test and Programming Language (STAPL) Byte-Code Player. These guidelines also provide the details of the hitless update flow to enable you to develop your own source code to implement the hitless update through your microprocessor or host controller.

## **1.2. Types of Intel MAX 10 Design Update Flow**

The Intel MAX 10 FPGA provides various flexibility to perform updates on the Intel MAX 10 design. It enables you to select the correct configuration method that suits the needs of your system.

The following are the available configuration or programming methods:

- In-system programming: You can program the internal flash including the configuration flash memory (CFM) and user flash memory (UFM) of the Intel MAX 10 devices with In-System Programming (ISP) through industry standard IEEE 1149.1 JTAG interface. ISP offers the capability to program, erase, and verify the CFM and UFM. The JTAG circuitry and ISP instructions for Intel MAX 10 devices comply to the IEEE-1532-2002 programming specification. The device can be reconfigured to the new image from the updated internal flash through power cycle or pulse nCONFIG signal. The device is out of user mode during the entire ISP process and all I/O pins remain tri-stated.
- Real-time programming: The real-time ISP feature updates the internal flash with a new design image while the device is still operating in user mode. During the internal flash programming, the device continues to operate using the existing design. After the new design image programming process completes, the device does not reset. The new design image update takes effect in the next reconfiguration cycle.
- Remote system updates: With the remote system upgrade feature, enhancements and bug fixes for FPGA devices can be done remotely by updating the internal flash through the On-Chip Flash Intel FPGA IP core and perform reconfiguration from remote site through the Dual Configuration Intel FPGA IP core.

Intel Corporation. All rights reserved. Agilex, Altera, Arria, Cyclone, Enpirion, Intel, the Intel logo, MAX, Nios, Quartus and Stratix words and logos are trademarks of Intel Corporation or its subsidiaries in the U.S. and/or other countries. Intel warrants performance of its FPGA and semiconductor products to current specifications in accordance with Intel's standard warranty, but reserves the right to make changes to any products and services at any time without notice. Intel assumes no responsibility or liability arising out of the application or use of any information, product, or service described herein except as expressly agreed to in writing by Intel. Intel customers are advised to obtain the latest version of device specifications before relying on any published information and before placing orders for products or services. \*Other names and brands may be claimed as the property of others.

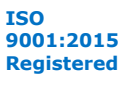

<span id="page-3-0"></span>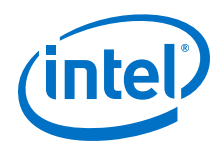

However, all the internal flash programming methods require you to perform reconfiguration to get the new design running on the device. During the reconfiguration process, all the I/O pins can be either tri-stated or weak pull-up, depending on Intel Quartus Prime settings. Consequently, your system may be impacted if the downstream device relies on the status of the I/O pins of the Intel MAX 10 devices.

## **1.3. Stages of Intel MAX 10 Hitless Update Flow**

At a high level, the Intel MAX 10 hitless update flow may be categorized into five stages:

- Stage 1: I/O latch through boundary-scan. The I/O state is a setup based on a real time I/O state sampling or by shifting in predefined boundary-scan data.
- Stage 2: Internal flash programming and I/O clamp. The Intel MAX 10 internal flash (CFM and UFM) is programmed and updated while the design is still running, or the I/O pins clamped at a user-defined state. For example, you can store critical design registers or finite state machine (FSM) values and desired I/O pin states into the UFM before performing Stage 2.
- Stage 3: Internal configuration. The I/Os remain in the desired state while the configuration takes place from the internal flash into CRAM.
- Stage 4: Device initialization. The I/Os are released after a period of time that you define, after the internal configuration is completed. During the defined period, you can unload the I/O state data, register or FSM value that previously stored in the User Flash Memory, force the user design logic into a correct state to output the same desired I/O value as the clamping state, to ensure no disruption to the system.
- Stage 5: Normal user operation.

#### **Figure 1. Stages of Intel MAX 10 Hitless Update**

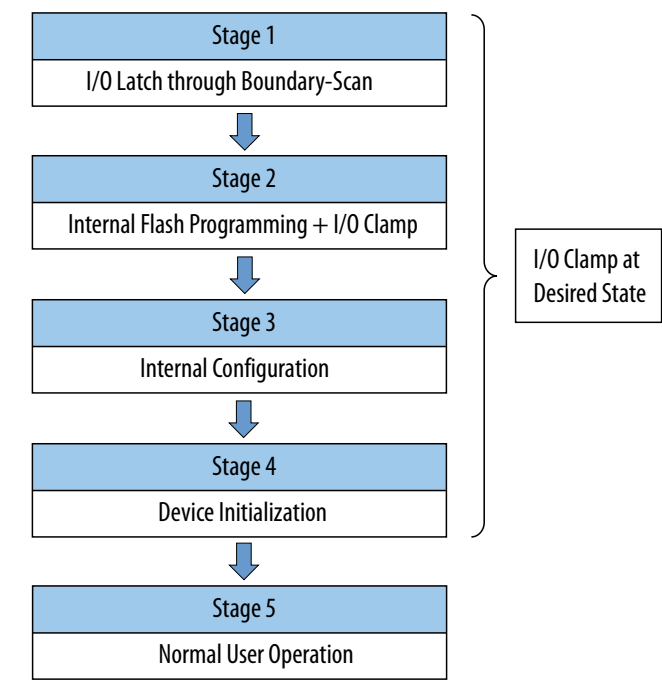

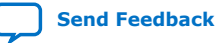

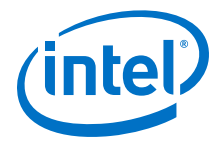

## <span id="page-4-0"></span>**1.4. Intel MAX 10 Hitless Update Requirement and Limitation**

The Intel MAX 10 hitless update must be performed through external JTAG pins. You should use either the Intel FPGA Download Cable connected to JTAG header or an external host or microprocessor to control the JTAG state machine when running the hitless update flow.

The states of all the output pins are clamped at a user-defined state and no input signal can be read during the clamping period. If you need to process some input signals during the clamping period (from internal configuration complete to clamp release), you can use the global clock pins as input pins in your design. The global clock pins can route the input signals into the core fabric even though the I/Os have not been released.

## **1.5. Hitless Update Through Intel Quartus Prime Programmer**

The Intel Quartus Prime Programmer does the following functions:

- Reads a user-specified input . ips file to hold each I/O to the desired state
- Performs real-time programming operation to write the configuration bitstream into the internal flash of the Intel MAX 10 FPGA
- Performs I/O state clamping control and initiates the configuration process.

#### **Figure 2. Implementing Hitless Update using Intel Quartus Prime Programmer**

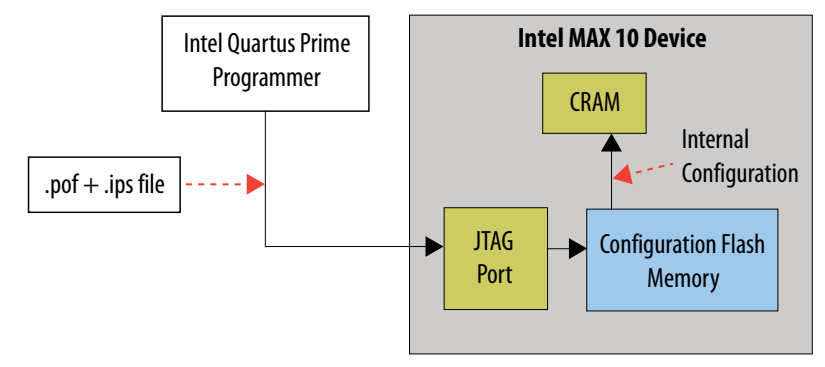

To implement the hitless update through the Intel Quartus Prime programmer, you must create and execute a pin state information (.ips) file.

*Note:* You can use the created .ips file to program the device with any design, provided that it targets the same device and package. You must use the .ips file together with a POF file.

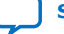

<span id="page-5-0"></span>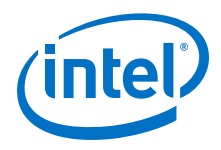

## **1.5.1. Creating IPS File**

To create an .ips file, perform the following steps:

- 1. Click **Programmer** on the toolbar, or on the **Tools** menu, click **Programmer** to open the **Programmer**.
- 2. Click **Add File** in the programmer to add the programming file (POF, Jam, or JBC).
- 3. Click on the programming file (the entire row will be highlighted) and on the **Edit** menu, click **ISP CLAMP State Editor**.
- 4. Specify the states of the pins in your design in the **ISP Clamp State Editor**. By default, all pins are set to **tri-state**.
- 5. Click **Save** to save IPS file after making the modifications.

#### **1.5.2. Executing IPS File**

To execute ISP Clamp, perform the following steps:

- 1. In the Intel Quartus Prime **Programmer**, select the .pof necessary to program to the device.
- 2. Select the .pof, right click and select **Add IPS File** and turn-on **ISP CLAMP**.
	- *Note:* You can change the start-up delay of the I/O Clamp after configuration. To do this, select **Tools** ➤ **Options**, turn on the **Overwrite MAX10 configuration start up delay when using IO Clamp in Programmer** option, and change the delay value accordingly.
- 3. Select the .pof in the **Program/Configure** column.
	- *Note:* For third party programming, you can generate the .jam or .jbc file from the .pof file with .ips file.
- 4. After you configure the required settings, click **Start** to start programming.
	- *Note:* To enable the real-time ISP mode, turn on **Enable real-time ISP to allow background programming**.

## **1.6. Hitless Update using Intel Jam STAPL Byte-Code Player**

The Jam Standard Test and Programming Language (STAPL) meets the necessary system requirements of in-system programming via an embedded processor, as it offers small file sizes, ease of use, and platform independence.

Using the Jam Standard Test and Programming Language (STAPL) for in-system programming via an embedded processor permits convenient in-field upgrades, easy design prototyping, and fast programming.

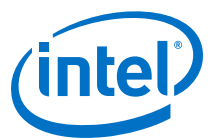

#### <span id="page-6-0"></span>**Figure 3. Implementing Hitless Update using Jam STAPL for In-System Programming via Embedded Processor**

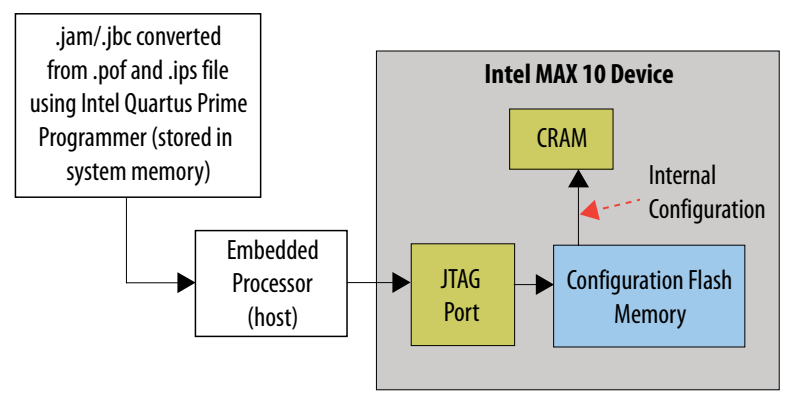

The Jam or JBC player approach is critical for the application that does not allow the use of the Intel Quartus Prime Programmer. From the Intel Quartus Prime Programmer, you can convert the .pof together with the .ips file described in [Hitless](#page-4-0) [Update Through Intel Quartus Prime Programmer](#page-4-0) on page 5 to a . jam or . jbc file, so that the same hitless upgrade mechanism or algorithm from the Intel Quartus Prime Programmer can be integrated into the .jam or .jbc file. The Jam or JBC player let you run the hitless upgrade JTAG algorithm based on the input . jam or . jbc file.

To implement the hitless update through Intel Jam STAPL Byte-Code Player, you have to:

- 1. Generate the .jam or .jbc file. The .jam or .jbc file contains all information required to program the in-system programmability (ISP)-capable device(s), including the programming algorithm and the hitless update mechanism if you include the .ips file during file conversion.
- 2. Interpret JAM file information using JAM Player runs on the embedded processor.

#### **1.6.1. Generating .jam/.jbc File**

To generate the .jam or .jbc file, perform the following steps:

- 1. Add both .pof and .ips files in the Intel Quartus Prime Programmer, as described in the [Hitless Update Through Intel Quartus Prime Programmer](#page-4-0) on page 5.
- 2. On the Intel Quartus Prime Programmer menu, select **File** ➤ **Create/Update** ➤ **Create Jam, SVF, or ISC File**.
- 3. In the **File Format** list, select the format you want to generate.
	- *Note:* The generated file name does not indicate whether it was converted from a .sof or a .pof file. You should rename the generated file to avoid future confusion.

#### **1.6.2. Interpreting Jam File Information using Jam Player**

The Jam Player is a C program that parses the Jam file, interprets each Jam STAPL instruction, and reads and writes data to and from the JTAG chain.

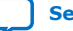

<span id="page-7-0"></span>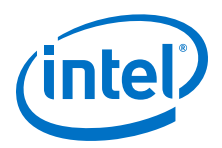

The variables processed by the Jam Player depend on the initialization list variables present at the time of execution. Because each application has unique requirements, you can easily modify the Jam Player source code.

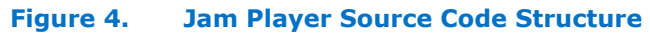

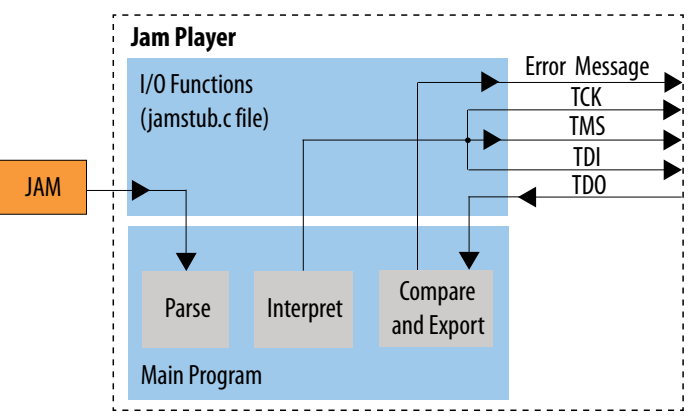

*Note:* The JTAG I/O pins are TCK, TMS, TDI, and TDO.

The main program performs all of the basic functions of the Jam Player without modification. You must only modify the I/O functions. They are contained in the jamstub.c file, as shown in the figure above, and include functions which specify addresses to I/O pins, delay routines, operating system-specific functions, and routines for file I/O pins. You can customize these functions by simply editing the jamstub.c file then compile the source code for use on any platform.

The Jam Player resides permanently in system memory, where it interprets the commands given in the Jam file and generates a binary data stream for device programming. This structure confines all upgrades to the Jam file, and allows the Jam Player to adapt to any system architecture.

#### **Related Information**

- [JAM Player Download Page](https://www.intel.com/content/www/us/en/programmable/support/support-resources/download/programming/jam.html)
- [Using JAM Player via an Embedded Processor](https://www.intel.com/content/dam/www/programmable/us/en/pdfs/literature/hb/max2/max2_mii51015.pdf)

## **1.7. Hitless Update Using Self-Developed Algorithm**

You can create your own hitless update driver or algorithm if you choose not to use the Intel Quartus Prime Programmer and the Jam player.

You can implement the hitless update in the Intel MAX 10 devices through JTAG Instructions by sampling the existing I/O states, editing the nSTATUS and CONF\_DONE I/O bits, and loading it back to the boundary-scan cells. This allows the configuration flow can be well controlled and the I/O state can be retained across the entire configuration flow at the same time.

To implement the hitless update flow, perform the following steps:

*Note:* Ensure that the Intel MAX 10 device is in user mode.

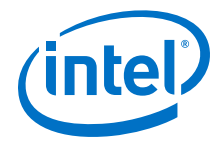

- <span id="page-8-0"></span>1. Shift out the existing or desired I/O state from the boundary scan through the SAMPLE/PRELOAD JTAG instruction and edit the boundary-scan data (Pattern A). Shift in and update the boundary-scan register with pattern A through SAMPLE/ PRELOAD.
	- *Note:* Pattern A is equal to the pattern sampled in user mode, with exception that the CONF DONE OE bit is set to 0 and the output bit is set to 0, as well as the NSTATUS OE bit is set to 0 and the output bit is set to 0 in order to drive the NSTATUS and CONF DONE pins to 0.
- 2. Enter ISP mode with the ISP\_ENABLE\_CLAMP instruction, and stay in the RUNTEST IDLE state for at least 10 TCK pulses.
- 3. Perform an internal flash read or write operation through the ISP\_PROGRAM and ISP READ instructions.

*Note:* Contact Intel Support to obtain the Programming Specification.

- 4. Disable ISP mode with the ISP\_DISABLE instruction, and stay in the RUNTEST IDLE state for at least 10 TCK pulses.
- 5. Exit ISP mode with the EXTEST instruction, and stay in the RUNTEST IDLE state for at least 10 TCK pulses.
- 6. Shift in and update the boundary-scan register with Pattern B through SAMPLE/ PRELOAD without issuing any instruction.
	- *Note:* Pattern B is equal to pattern A, with exception that the CONF DONE OE bit is set to 0 and the output bit is set to 0, as well as the NSTATUS OE bit is set to 1 in order to pull up the NSTATUS pin externally to 1.
- 7. Wait for device initialization and internal configuration (Refer to the *Internal Configuration Time for Intel MAX 10 Devices (Uncompressed .rbf)* and *Internal Configuration Time for Intel MAX 10 Devices (Compressed .rbf)* tables in the *Intel MAX 10 FPGA Device Datasheet* for internal configuration time).
- 8. Shift in and update boundary-scan register with Pattern C through SAMPLE/ PRELOAD without issuing any instruction.
	- *Note:* Pattern C is equal to pattern A, such that the CONF DONE OE bit is set to 1, as well as the NSTATUS OE bit is set to 1 in order to pull up the CONF\_DONE and NSTATUS pins externally to 1.
- 9. Wait for start-up (Refer to the *Internal Configuration Timing Parameter for Intel MAX 10 Devices* table in the *Intel MAX 10 FPGA Device Datasheet* for start-up time). Device enters user mode. The design core is running now but I/O state is still clamped.
- 10. Disable EXTEST with JTAG TAP RESET to release the I/O clamp. You can insert any amount of delay before issuing the EXTEST instruction to release the clamp.

#### **Related Information**

[Intel MAX 10 FPGA Device Datasheet](https://www.intel.com/content/www/us/en/programmable/documentation/mcn1397700832153.html#mcn1397643748870)

## **1.8. Boundary-Scan Pattern Configuration Bit Location**

The length of the boundary-scan pattern shifted out from the boundary-scan cell varies between different device densities. Hence, the position of configuration bits, such as nSTATUS and CONF DONE, is different. In the boundary-scan data, each pin has three control bits to control the settings of the I/O pin:

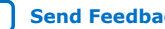

<span id="page-9-0"></span>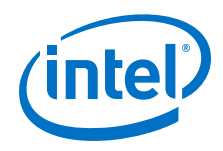

- Input bit
- OE bit
- Output bit

Updating the configuration bits state within the boundary-scan data is a critical step to ensure that the entire hitless update process is works flawlessly. You must know the configuration bit position within the boundary-scan data based on the device used.

#### **Table 1. Configuration Bit Position Based on Intel MAX 10 Device Densities**

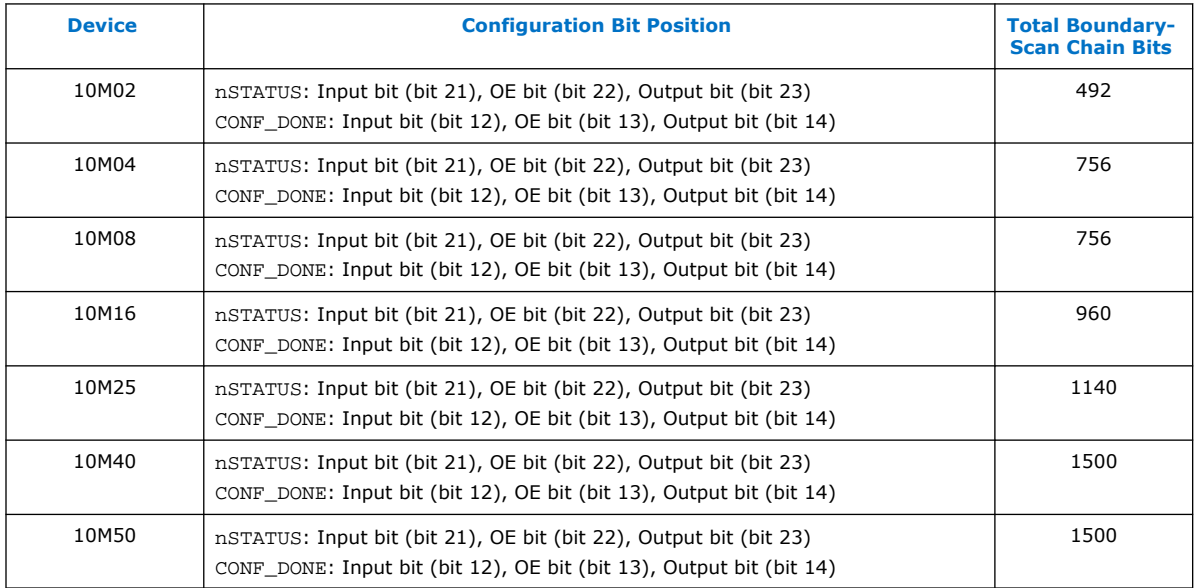

## **1.9. JTAG Instructions**

#### **Table 2. JTAG Instructions**

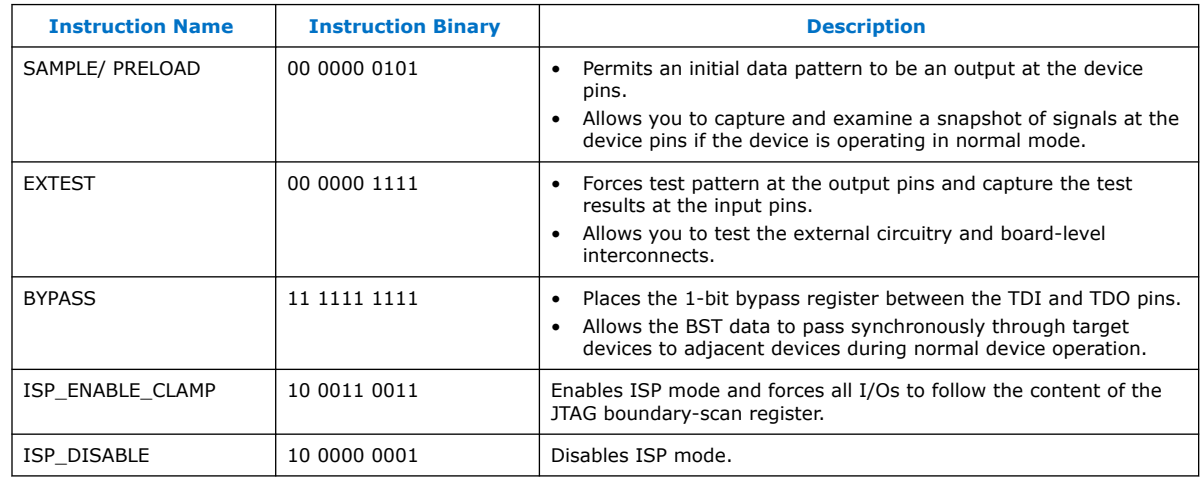

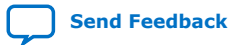

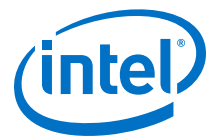

#### <span id="page-10-0"></span>**1.10. Sample of Hitless Update Algorithm in Jam Format**

The following example shows the Jam Standard Test and Programming Language (STAPL) Format File (. jam) used to execute the hitless update algorithm.

The example below is based on an Intel MAX 10 10M50 device.

```
ACTION DOWNLOAD = FORCE_REFRESH RECOMMENDED;
DATA DEVICE_DATA;
BOOLEAN sampled[1500]; '1500 is the total boundary scan chain bit for 10M50 
device
BOOLEAN nstatus_0_confdone_0[1500];
BOOLEAN nstatus_1_confdone_0[1500];
BOOLEAN nstatus_1_confdone_1[1500];
ENDDATA;
PROCEDURE FORCE_REFRESH USES DEVICE_DATA;
'sample all pins state<br>IRSCAN 10, $005;
         10, $005;WAIT IDLE, 10 CYCLES, 1 USEC, IDLE;
DRSCAN 1500, $0, CAPTURE sampled[1499..0];
WAIT IDLE, 10 CYCLES, 25 USEC, IDLE;
'MAX10 10M50 boundary scan cell for nSTATUS: Input bit(bit 21) OE bit(bit 22) 
Output bit (bit 23)
'CONF_DONE: Input bit(bit 12) OE bit(bit 13) Output bit(bit 14)
'Setting nStatus=0, CONF_DONE=0 ... (Pattern A)
nstatus_0_confdone_0[1499..0] = sampled[1499..0];
nstatus\overline{0} confdone \overline{0}[12] = 0;
nstatus_0_confdone_0[13] = 0;
nstatus_0_confdone_0[14] = 0;
nstatus_0_confdone_0[21] = 0;
nstatus_0_confdone_0[22] = 0;
nstatus_0_confdone_0[23] = 0;
'Setting nStatus=1, CONF_DONE=0 ... (Pattern B)
nstatus_1_confdone_0[1499..0] = sampled[1499..0];
nstatus1 confdone 0[12] = 0;
nstatus_1_confdone_0[13] = 0;
nstatus_1_confdone_0[14] = 0;
'Keep nStatus=1, CONF_DONE=1 ... (Pattern C)
nstatus_1_confdone_1[1499..0] = sampled[1499..0];
'Preload sampled pin state with nStatus=0 and CONF_DONE=0 to boundary scan 
registers<br>IRSCAN
           10, $005;WAIT IDLE, 10 CYCLES, 1 USEC, IDLE;
DRSCAN 1500, nstatus_0_confdone_0[1499..0];
WAIT IDLE, 10 CYCLES, 25 USEC, IDLE;
'ISP_ENABLE_CLAMP
IRSCAN 10, $233; 
WAIT IDLE, 1000 CYCLES;
'''''User can perform In System Programming here
'ISP_DISABLE
IRSCAN 10, $201;<br>
WAIT IDLE, 1000
         IDLE, 1000 CYCLES;
'EXTEST<br>IRSCAN
IRSCAN 10, $00F;<br>WAIT IDLE, 1000
         IDLE, 1000 CYCLES;
'Preload sampled pin state with nStatus=1 and CONF_DONE=0 to boundary scan 
registers
DRSCAN 1500, nstatus_1_confdone_0[1499..0];
```
<span id="page-11-0"></span>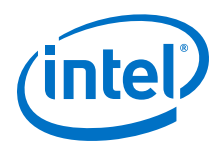

WAIT IDLE, 10 CYCLES, 25 USEC, IDLE; WAIT IDLE, 1000000 USEC; 'Preload sampled pin state with nStatus=1 and CONF\_DONE=1 to boundary scan registers DRSCAN 1500, nstatus\_1\_confdone\_1[1499..0]; WAIT IDLE, 10 CYCLES, 25 USEC, IDLE; WAIT IDLE, 4000000 USEC; The viewice already in user mode. User can change any number of delay here before release the I/O 'TAP reset<br>STATE RESET; 'I/O release from clamp ENDPROC;

## **1.11. Document Revision History for AN 904: Intel MAX 10 Hitless Update Implementation Guidelines**

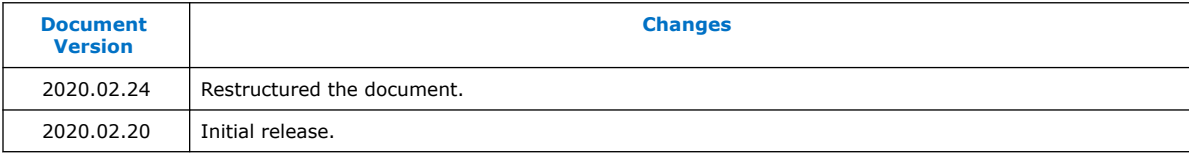

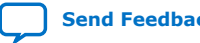